# **Application Note #155:**

# **@T® Command Set Description and Usage for CH2124/60 iModem Products**

### **INTRODUCTION**

Cermetek has created a set of  $\mathcal{D}T^{\circ}$  command extensions for control of the internet communication function. These commands operate in the same fashion as the industry standard Hayes AT commands. This common command syntax allows users familiar with the Hayes AT command set to quickly adapt to the @T<sup>®</sup> command extensions.

Application Note 155 describes the allowed syntax for all @T<sup>®</sup> command. Refer to Application Note # 156, CH2124/60 iModem Default Configuration Profile, for a complete description of the default configuration parameters.

# **@T COMMAND SET**

**Description of @T<sup>®</sup> Command Set.** The allowed @T<sup>®</sup> commands are summarized in Attachment I of this application note. Most @T<sup>®</sup> commands have a query function associated with the command. The allowed query commands are summarized in Attachment II.

### **IMPORTANT NOTE**

AS DELIVERED FROM THE FACTORY, All **@T®** Commands sent from the host (DTE) must be sent at **57600bps**, **N81** (no parity, 8 data bits and 1 stop bit) for CH2160 products and **2400bps**, **N81** for CH2124 products. Although the **@TK10** command allows the DTE communication speed of the CH2160 iModem devices to be changed, the user must ensure that the DTE communication speed selected is actually supported by the DTE. Failure to due so could adversely affect communication with the iModem device or, worst case, inadvertently disable communication with the iModem device.

The iModem requires all commands to be issued in serial fashion. Only one @T<sup>®</sup> command is allowed per line.

**@T® Command Syntax.** The **@T®** command syntax is identical to the industry standard Hayes AT command syntax. For the purposes of this document, the following conventions will be observed:

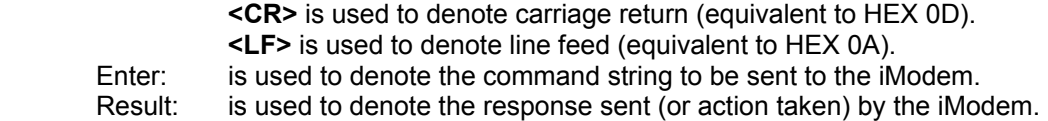

Any information listed in bold is a required portion of the command string. Brackets [] not in bold are intended to serve as delimiters only and are not part of the required command string. All embedded spaces are ignored except in the data field.

Each command line has the following format:

### **@T**[**command**][**=data field**]**<CR>**

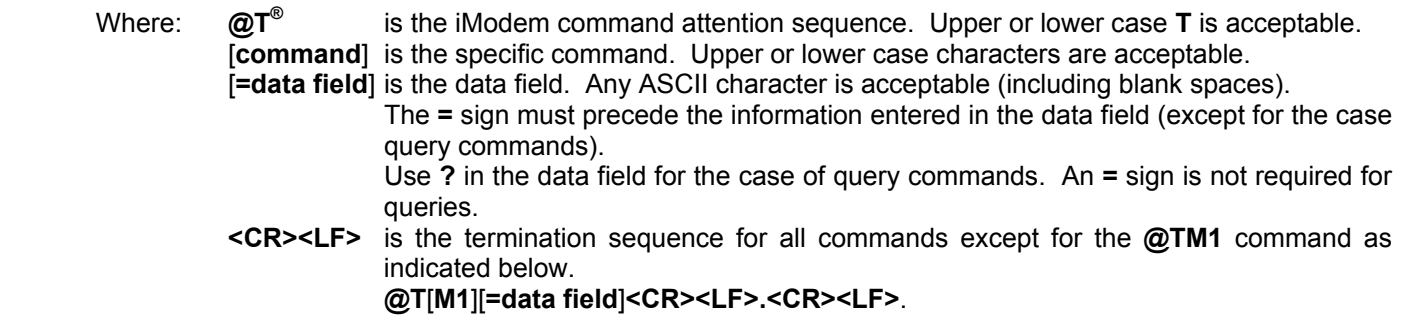

### **DISCUSSION OF iMODEM SEND MESSAGE CAPABILITY**

**Email Message Types.** The CH2124/60 iModem family of products supports has two basic types of email messages: the User Defined message and the Input Port Status message. These are described below.

**Input Port Status:** The ASCII character configuration of the body of the Input Port Status email message is not user modifiable. However, the input port status reported can be changed at will by the user by changing the voltage applied to the input ports. The port voltage is reported in the message body as either HIGH or LOW.

**User Defined:** With the User Defined email message, the ASCII character configuration of the message body is user modifiable. However, the input port status cannot be reported in this message type.

**Email Message Send Commands.** The iModem command set contains two commands for sending email messages. These commands are **@TD** and **@TDM1**, and are described below.

**@TD Command:** The **@TD** command only sends the Input Port Status email message.

**@TDM1 Command:** The **@TDM1** command only sends the User Defined email message. The ASCII character configuration of the email message body sent by the **@TDM1** command is limited to 125 ASCII characters. The iModem will automatically terminate data entry when the maximum message length is reached. Each occurrence of spaces, **<CR>** and **<LF>** counts as 1 ASCII character. The **@TDM1** command DOES NOT report the input port status.

#### **IMPORTANT NOTE**

The iModem family of products allows a maximum total message length of 125 ASCII characters including all spaces, **<CR>** and **<LF>.** 

The **@TM1** command is used to construct the user definable email message sent with the **@TDM1** command. The **@TM1** command will accept any ASCII character (including blanks, spaces, **<CR>** and **<LF>**) in the data field. Note that the termination sequence for the **@TM1** command is **<CR><LF>.<CR><LF>** and not **<CR><LF>**. Strictly speaking, <CR>.<CR> is an acceptable termination sequence but is not very practical when using terminal emulation software because the **ENTER** key automatically inserts a **<CR><LF>** sequence.

**Email Message Subject Line.** Regardless of the type of email message, the user has the ability to define the content of the subject line associated with the email message. The **@TS1** command is used to set the content of the subject line. The subject line is limited to 16 ASCII characters. Blanks or spaces are allowed and each occurrence counts as 1 character. Note that currently the same subject line is used for both email messages.

Refer to Cermetek Application Note #158, Cermetek iModem Caveats and Definitions, for a summary of iModem conditions and requirements.

**The SEND PIN (Pin # 6).** The CH2124/60 iModem is delivered from the factory with the User Defined message as the default message sent when the SEND PIN (Pin # 6) is activated.

For iModem Firmware Revisions before 1.262, executing the **@TJ0** will cause the Input Port Status message to be sent when the SEND PIN is activated. Executing the **@TJ1** command will cause the User Defined email message to be sent when the SEND PIN is activated.

For iModem Firmware Revisions 1.262 and greater, the **@TJn** command has been replaced with the **K8** parameter. Executing **@TK8=30** will cause the Input Port Status message to be sent when the SEND PIN is activated. Executing the **@TK8=31** command will cause the User Defined email message to be sent when the SEND PIN is activated.

Refer to Cermetek Application Note #158, Cermetek iModem Caveats and Definitions, for a summary of iModem conditions and requirements.

#### **IMPORTANT NOTE**

For iModem Firmware Revisions 1.262 and greater:

- 1. The **@TDM1** command always sends the User Defined email message.
- 2. The **@TD** command always sends the Input Port Status email message.
- 3. Executing the **@TK8=30** parameter command will cause the Input Port Status message to be sent when the SEND PIN (Pin # 6) is activated.
- 4. Executing the **@TK8=31** parameter command will cause the User Defined email message to be sent when the SEND PIN (Pin # 6) is activated.

### **DISCUSSION OF iMODEM RETRIEVE MESSAGE CAPABILITY**

Unlike the send email SMTP server, the retrieve email POP3 server needs to know the number of the message the user wishes to retrieve. This number is specified as **n** in the **@TDGn** retrieve email command.

The **@TDGn** command directs the iModem to connect to the internet, retrieve email message number **n** and then terminate the internet connection when the message has been retrieved. Currently, the iModem will accept email message numbers from 1 to 99 (inclusive). The following iModem ISP parameters are utilized to uniquely identify the email message to be retrieved:

- 1. The ISP login name as specified by the **@TL1** command.
- 2. The POP3 login name as specified by the **@TLM** command.
- 3. The EMAIL FROM internet account as specified by the **@TE1** parameter.
- 4. The POP3 server as specified by the **@TOP1** parameter.

The **@TDGn** command reports the total number of email messages available on the POP3 server as well as retrieves the contents of email message **n**. **@TDGn** will retrieve only one message per command issuance. After the specified email has been retrieved, the iModem terminates the internet connection. Additional emails must be retrieved by issuing additional **@TDGn** commands.

If the POP3 server cannot find email message **n**, **@TDGn** still reports the total number of messages present on the POP3 server BUT does not retrieve the contents of any of the existing emails.

The POP3 server orders the existing emails beginning with integer number 1 and proceeds in ascending numerical order. New emails received are added starting with the next available number. Integer numbers ARE NOT skipped. When an email message is deleted, POP3 renumbers all subsequent emails downward to use the newly available email message number.

Refer to Cermetek Application Note #158, Cermetek iModem Caveats and Definitions, for a summary of iModem conditions and requirements.

### **DISCUSSION OF iMODEM DELETE MESSAGE CAPABILITY**

Just as for the case of retrieve email, the email POP3 server needs to know the number of the message the user wishes to delete. This number is specified as **n** in the **@TDKn** delete email command.

The **@TDKn** command directs the iModem to connect to the internet, delete email message number **n** and then terminate the internet connection when the message has been deleted. Currently, the iModem will accept email message numbers from 1 to 99 (inclusive). The following iModem ISP parameters are utilized to uniquely identify the email message to be deleted:

- 1. The ISP login name as specified by the **@TL1** command.
- 2. The POP3 login name as specified by the **@TLM** command.
- 3. The EMAIL FROM internet account as specified by the **@TE1** parameter.
- 4. The POP3 server as specified by the **@TOP1** parameter.

Like the **@TDGn** command, the **@TDKn** command reports the total number of email messages available on the POP3 server as well as deleting email message **n**. The number of email messages is reported BEFORE email message **n** is deleted. **@TDKn** command can delete a single message, a range of messages or all messages. After the specified messages have been deleted, the iModem terminates the internet connection. Additional emails must be deleted by issuing additional **@TDKn** commands.

Refer to Cermetek Application Note #158, Cermetek iModem Caveats and Definitions, for a summary of iModem conditions and requirements.

# **DISCUSSION OF iMODEM QUERY CAPABILITY**

Most @T<sup>®</sup> commands have query options that allow the user to review the current status of the configuration profile. Refer to Attachment II for a summary of the allowed query commands.

**iMODEM @T Result Messages.** In addition to the standard **AT** command result codes and messages, there are several result messages associated strictly with iModem @T<sup>®</sup> command execution. The available iModem @T<sup>®</sup> result messages are summarized in Attachment III.

### **DISCUSSION OF REMOTE DIAL-UP ACCESS CAPABILITY**

Firmware Revision 1.293 and greater support the Remote Dial-up Access feature. With this feature, users may access iModem devices by direct dialing the iModem's PSTN phone number. Remote dial-up addresses the need to update the ISP parameters, for example, or to change the email message after the iModem system has been placed into service.

Access is controlled with a user definable password. Once accessed in this manner, the user may issue various **@T** commands or place the iModem in modem mode. Refer to Application Note # 152, CH2124/60 Remote Dial-up Access.

### **IMPORTANT NOTE**

The Remote Dial-up Access feature must be used with extreme care. The user is cautioned that **@T** commands issued while in Remote Dial-up Access mode will behave in the same manner as **@T** commands issued when communicating via the RS232 serial port. Consequently, any **@T** commands issued by the user that modify parameters stored in the iModem will change these parameters permanently until subsequent modification. The user must take special precautions so as not to disable desired features or functions, or to inadvertently modify parameters that control access (such as passwords).

# **DISCUSSION OF iMODEM DEFAULT PROFILE**

**iModem Default Configuration.** The CH2124/60 iModem is delivered with a default configuration profile that will allow transmission of emails "right out of the box." Application Note # 156, CH2124/60 iModem Default Configuration Profile, explains in detail each of the default configuration parameters.

The default configuration is provided as a convenience to Cermetek's iModem customers and it enables the user to demonstrate proper operation of the iModem without the need for additional personalization or customization of the iModem ISP parameters.

The factory installed default configuration can be modified by the user as desired. For those not familiar with the CH2124/60 iModem, however, Cermetek recommends a phased strategy starting with simple tasks and building to more elaborate personalized/customized emails.

The iModem default destination email address is **<username@userdomian.com>**. Where **username** is the user supplied email box name and **userdomain** is the user specified domain name.

The following configuration profile information is preprogrammed into the iModem:

- 1. ISP account ID and password.
- 2. Local user dial-up ISP (Internet Service Provider's) access phone number.
- 3. Email destination address.
- 4. Email subject line.
- 5. Email message.

For a complete description of the default configuration profile, refer to Application Note # 156. Refer to Cermetek Application Notes #149, 157, 158, 159 and 160 for detailed discussions and examples covering a range of topics including: terminal emulation program setup, ISP configuration profile modifications, send email and retrieve email.

**Changing the Default Internet Configuration Profile.** The iModem automatically saves all (except as noted below) configuration profile modifications invoked by the @T<sup>®</sup> commands to internal flash memory when the command is executed. These modifications constitute a permanent change to the user profile and will not be lost when power is removed.

#### **IMPORTANT NOTE**

For the case of user definable email messages (i.e., messages sent using the **@TDM1** command), the **@TM1** must be the last ISP parameter modification command executed prior to executing the **@TDM1** the command. This means the **@TM1** must be executed after the **@TA1**, **@TE1, @TS1** and **@TU1** commands. This programming sequence is necessary because the **@TM1** command causes the iModem to compose the entire message and then store the complete message (including headers) into flash memory prior to initiating ISP dialup. It is the stored message that is transmitted. Failure to do this will cause unpredictable results.

The **@TM1** command execution requirements DO NOT apply for the case of Input Port Status email messages (i.e., messages sent using the **@TD** command).

#### **TELECOMMUNICATIONS SOFTWARE**

When using commercial telecommunications software packages to program the iModem, the user must be careful NOT to attempt to use character editing unless the software package specifically indicates that editing is supported.

If character editing is not supported, using the backspace key to perform character editing will cause the backspace character (HEX 08) to be included in the data stream. Unfortunately, the user may be lead to believe that character editing is allowed because the cursor will backspace when the backspace key is depressed. However, the terminal emulation program is simply reacting to the HEX 08 character. In this case, the HEX 08 character will become part of the data stream and will cause considerable debugging headaches.

**@T Command Data Entry.** Terminal emulation software packages HyperTerminal and PROCOMM DO NOT support editing. DO NOT use the backspace character (HEX 08) to edit during data entry. Use either **<CR>** or **<CR><LF>.<CR><LF>**, as appropriate, to terminate data entry and then re-enter the entire data stream. Refer to Application Note #157, Using MS Windows HyperTerminal with iModem Products or Application Note #160, Using PROCOMM with CH2124/60.

Cermetek's telecommunications software program **iNetWizard** DOES support editing. Therefore, when using **iNetWizard<sup>®</sup>** to program the iModem, the backspace key may be employed to perform character editing. Refer to Cermetek Application Note # 159, Using **iNetWizard®** with CH2124/60.

#### **CAUTION**

DO NOT use the backspace key (backspace character HEX 08) to perform editing functions during data entry unless the software package being used specifically states that editing is supported. Failure to do so will cause the backspace HEX character to become part of the data stream and lead to considerable debugging headaches.

### **@T® EXAMPLES**

The first example displays the iModem's preprogrammed configuration profile.

**Example 1:** Review the preprogrammed ISP configuration profile.

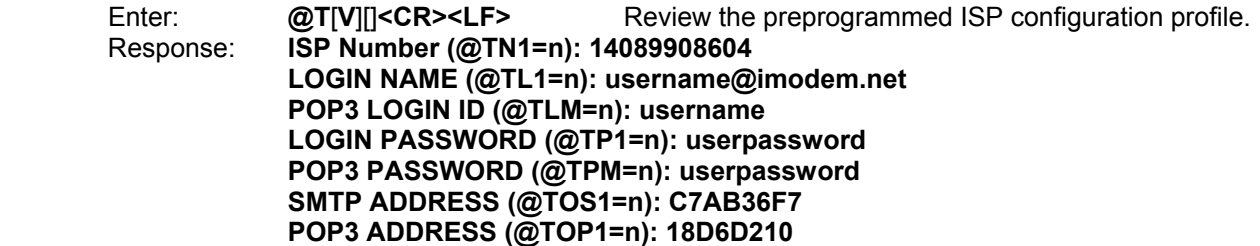

 **FROM (@TE1=n): username@imodem.net NAME (@TU1=n): DeviceName TO (@TA1=n): username@imodem.net SUBJECT (@TS1=n): iModem Test MESSAGE (@TM1=n, end with <CR>.<CR>):** 

 **This Message has been sent courtesy of Cermetek Microelectronics, using the CH21XX iModem.** 

 **OK** 

The second example modifies the ISP access phone number while retaining the remaining preprogrammed configuration profile parameters unchanged. An email is sent using the new configuration profile.

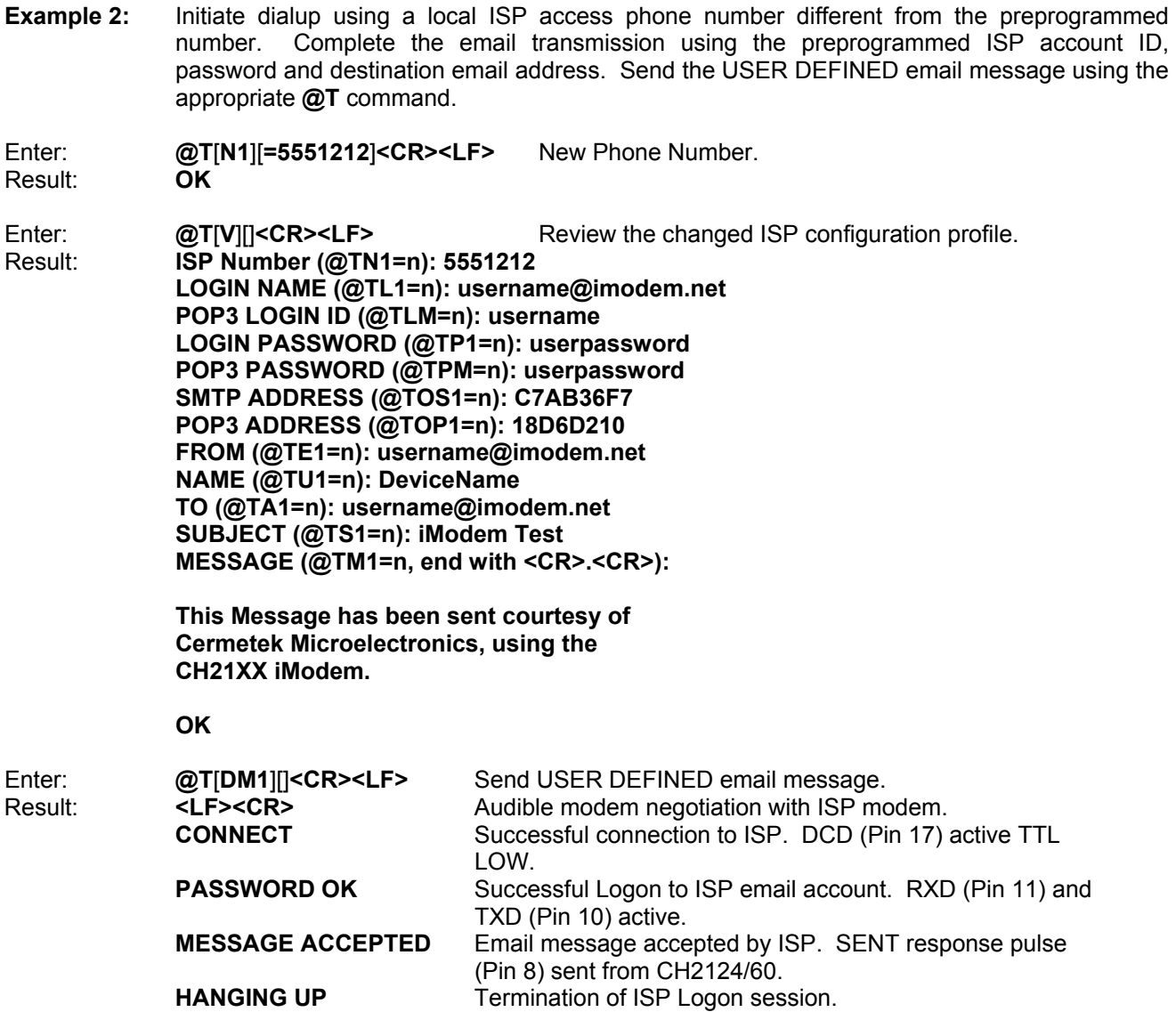

#### **FOLLOWING IS THE FULL CONTENT OF THE EMAIL SENT**

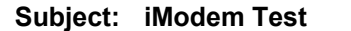

**Date: Day: XX Mon Year Time** The exact date/time of the email transmission is reported here. The contract of the contract of the contract of the contract of the contract of the contract of the contract of the contract of the contract of the contract of the contract of the contract of the contract of the cont

- **From: DeviceName <username@imodem.net>** Where **DeviceName** is the Modem ID.
	- **To: <username@imodem.net>**

#### **This message has been sent courtesy of Cermetek Microelectronics, using the CH21XX iModem.**

In a slightly more complex example, both the ISP access phone number and the destination email address are overridden. Also, the default Input Port Status email message is sent using the **@TD**.

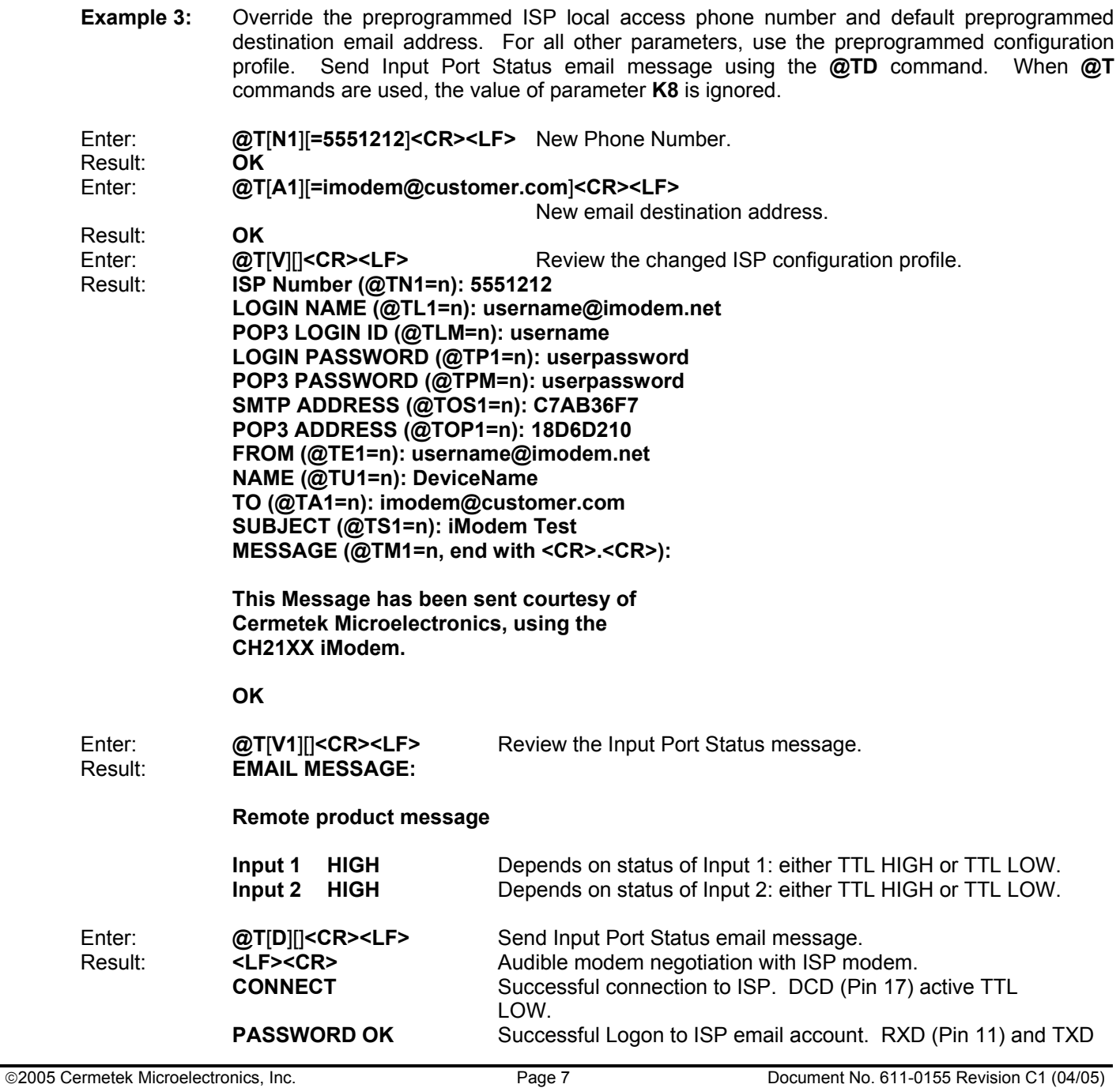

(Pin 10) active.<br>MESSAGE ACCEPTED Email message

Email message accepted by ISP. SENT response pulse (Pin 8) sent from CH2124/60.<br>HANGING UP Termination of ISP Logon ses Termination of ISP Logon session.

### **FOLLOWING IS THE FULL CONTENT OF THE EMAIL SENT**

 **Subject: iModem Test**  The date/time of the email transmission is reported here.<br>**m.net>** Where **DeciveName** is the iModem Name or ID. **From: DeviceName <username@imodem.net> To: <imodem@customer.com>**

**Remote product message** 

![](_page_7_Picture_258.jpeg)

The fourth example modifies additional preprogrammed configuration profile parameters. Further, this example illustrates the use of the CH2124/60 Send Pin (Pin # 6) to send an email.

![](_page_7_Picture_259.jpeg)

#### **MESSAGE (@TM1=n, end with <CR>.<CR>):**

 **This Message has been sent courtesy of Cermetek Microelectronics, using the CH21XX iModem.** 

 **OK** 

![](_page_8_Picture_226.jpeg)

### **FOLLOWING IS THE FULL CONTENT OF THE EMAIL SENT**

![](_page_8_Picture_227.jpeg)

#### **Remote product message**

![](_page_8_Picture_228.jpeg)

Example 4 illustrates that activating the SEND PIN (Pin # 6) will send the User Defined email message unless modified by the user via the **@TK8** command.

In the fifth example, a new email message is created. Further, the message sent when the CH2124/60 SEND PIN (Pin # 6) is activated is changed from the Input Port Status message back to the User Defined Message. Send the new message by activating the SEND PIN (Pin # 6).

![](_page_8_Picture_229.jpeg)

![](_page_9_Picture_191.jpeg)

# **FOLLOWING IS THE FULL CONTENT OF THE EMAIL SENT**

![](_page_9_Picture_192.jpeg)

 **Schedule system maintenance.** 

The sixth example demonstrates the use of the CH2160 to retrieve email messages. Example 6 retrieves the email sent in Example 5.

![](_page_10_Picture_212.jpeg)

![](_page_10_Picture_213.jpeg)

 **OK** 

![](_page_10_Picture_214.jpeg)

**Schedule system maintenance.** 

 **.** 

![](_page_10_Picture_215.jpeg)

The seventh example demonstrates the use of the CH2160 to delete a single email messages.

**Example 7:** Use the CH2160 to delete email message #5.

![](_page_10_Picture_216.jpeg)

#### **Schedule system maintenance. OK**

![](_page_11_Picture_228.jpeg)

The eighth example demonstrates the use of the CH2160 to delete multiple email messages.

![](_page_11_Picture_229.jpeg)

The ninth example demonstrates the use of the auto-redial feature. This feature may be used for quick re-dial attempts as well as to test the ISP connectivity of a system.

**Example 9:** Set the iModem to auto-redial 2 times. Wait 30 minutes between re-dial attempts. Set the number of MESSAGE ACCEPTEDs to allow for the maximum number of re-dial attempts. While auto-redial is active, the CH2124/60 iModem will NOT respond to commands issued on the RS232 serial port or activation of the SEND PIN (Pin 6, CH2124/60).

Enter: **@T**[**K1=**][**03**]**<CR><LF>** Set Total attempts to 3: The Initial attempt + 2 re-dial attempts.

![](_page_12_Picture_235.jpeg)

# **IMPORTANT NOTE**

During auto-redial, the CH2124/60 iModem will NOT respond to commands issued on the RS232 port or activation of either the SEND PIN (Pin # 6).

The user must activate the RST PIN (Pin # 21) to prematurely terminate auto-redial during the auto-redial activity.

The tenth and final example illustrates how to change the DTE communication speed.

**Example 10:** Change the DTE communication speed to 9600 baud.

![](_page_12_Picture_236.jpeg)

# **Attachment I Page 1 of 3**

![](_page_13_Picture_319.jpeg)

![](_page_13_Picture_320.jpeg)

# **Attachment I Page 2 of 3**

![](_page_14_Picture_334.jpeg)

![](_page_14_Picture_335.jpeg)

# **Attachment I Page 3 of 3**

## **Note Summary For Table 1: Summary of Allowed @T® Commands.**

- 1. Use the exact syntax as indicated in Table 1 above.
- 2. Each command line has the following format: **@T**[**command**][**=data field**]**<CR><LF>**  Any information listed in bold is a required portion of the command string. Brackets [] not in bold are intended to serve as delimiters only and are not part of the required command string. All embedded spaces are ignored except in the data field.
- 3. For the case of the User Defined email message (i.e., message sent using the **@TDM1** command), the **@TM1** must be the last ISP parameter modification command executed prior to executing the **@TDM1** the command. This means the **@TM1** command must be executed after the **@TA1**, **@TE1**, **@TS1** and **@TU1** commands. This programming sequence is necessary because the **@TM1** command forces the iModem to compose the entire message and store the complete message (including headers) into flash memory prior to initiating ISP dialup. Failure to do this will cause unpredictable results.
- 4. For the case of the Input Port Status email message (i.e., message sent using the **@TD** command). When the message type selection is **@TJ0** (or **@TK8=30,** as appropriate), the **@TM1** command execution requirements of Note 3 above DO NOT apply.
- 5. Parameter must be specified as one ASCII alphanumeric character.
- 6. Parameter must be specified as two alphanumeric characters. Use a leading 0, if necessary.
- 7. Effective with iModem Firmware Revisions 1.262 or greater, the **@TJ0** and **@TJ1** commands have been replaced with **K8** parameter modifiable with the **@TK8** command.
- 8. Dial-up Unix Shell account access is NOT currently supported on the **iModem Network** ISP.
- 9. Although the **@TK10** command allows the DTE communication speed of the CH2160 iModem devices to be changed, the user must ensure that the DTE communication speed selected is actually supported by the DTE. Failure to due so could inadvertently disable communication with the iModem device.
- 10. If the maximum number of MESSAGE ACCEPTEDs is set to a value greater than the number of auto re-dial attempts, the iModem will auto re-dial the number of re-dial attempts specified by the auto re-dial parameter (**K1**). Under no circumstances will auto re-dial exceed the number of re-dial attempts specified by parameter **K1**.
- 11. The **@TM1** command must be executed after the **@TZ**, **@TZ0** and **@TZ1** commands. This is required to "rebuild" the email message including headers. Failure execute the **@TM1** command will cause errors in the header creating leading to unpredictable email transmission results.
- 12. NOT supported during Remote Dial-up Access session.
- 13. Must set **K11=00** to allow the CH2124/60 product to answer as a remote modem. This disables the Remote Dial-up Access feature.

# **Attachment II Page 1 of 2**

![](_page_16_Picture_234.jpeg)

# **Table 2. Summary of Allowed @T Query Commands.**

## **Attachment II Page 2 of 2**

# **Note Summary For Table 2: Summary of Allowed @T® Query Commands.**

### **Notes:**

- 1. Use the exact syntax as indicated in Table 2 above.
- 2. Each command line has the following format: **@T**[**command**][**=data field**]**<CR><LF>**  Any information listed in bold is a required portion of the command string. Brackets [] not in bold are intended to serve as delimiters only and are not part of the required command string. All embedded spaces are ignored except in the data field.
- 3. All commands that are used to input values require a **?** in the command **data field** to activate the query function.
- 4. Stand alone query commands do not require a **?** in the command **data field**.
- 5. Effective with iModem Firmware Revision 1.262 or greater, the **@TJ0** and **@TJ1** commands have been replaced with **K8** parameter modifiable with the **@TK8** command.
- 6. NOT supported during Remote Dial-up Access session.

# **Attachment III**

![](_page_18_Picture_156.jpeg)

#### **Table 3. Summary of iModem @T Result Messages.**

# **Attachment IV**

# **Procedure to Determine DTE Communication Speed.**

This procedure provides the user a simple method to determine the DTE communication speed should the iModem fail to respond to commands after execution of the **@TK10** command. Once the DTE speed is known, the user should adjust the telecommunications software package to match the determined DTE speed. This will re-establish communication with the iModem.

![](_page_19_Picture_105.jpeg)

Referring to Table 1 in Attachment I, it can be seen under the Description column in the **@TK10** command row that code **11** corresponds to a DTE speed of **38400** baud.

Cermetek reserves the right to make changes in specifications at any time and without notice. The information furnished by Cermetek in this publication is believed to be accurate and reliable. However, Cermetek assumes no responsibility for its use, or for any infringements of patents or other rights of third parties resulting from its use. No license is granted under any patents or patent rights of Cermetek.

Cermetek provides the user with a FCC (USA) and IC (Canada) Approved or Approvable device. However, Cermetek does not have influence over nor knowledge of the specific user application environment. Therefore, for FCC and IC Approved or Approvable devices, the user assumes all risk for maintaining compliance to registration.

Printed in U.S.A

1390 BORREGAS AVENUE | SUNNYVALE CA 94089 | LOCAL: 408-752-5000 | TOLL FREE: 1-800-882-6271 | FAX: 408-752-5004 CERMETEK WEB SITE: http://www.cermetek.com | EMAIL: sales@cermetek.com